# **Инструкция по взаимодействию с ФАУ «Главгосэкспертиза России» для получения услуги экспертного консалтинга**

Для получения результатов услуги **«Экспертный консалтинг»,** оказываемой ФАУ «Главгосэкспертиза России» (далее – Учреждение), материалы по проекту направляются через личный кабинет заявителя в автоматизированной информационной системе «Главгосэкспертиза» (далее – ЛК) на основании заключенного **Рамочного договора.**

## **Заключение Рамочного договора**

Рамочный договор на проведение экспертного консалтинга заключается на основании **заявки**, которая включает необходимые сведения о заявителе.

#### **Порядок действий по направлению заявки**

- 1. Скачать с сайта Учреждения, [https://gge.ru,](https://gge.ru/) из раздела «Услуга» «Экспертный консалтинг» - «Документы» - «Шаблоны документов» образец заявки «Заявка на заключение рамочного договора на проведение экспертного консалтинга», заполнить ее и направить на адрес электронной почты Учреждения [info@gge.ru.](mailto:info@gge.ru)
- 2. Рамочный договор для подписания направляется Заказчику на бумажном носителе.

### **Проведение экспертного консалтинга**

По инициативе заявителя экспертный консалтинг может осуществляться на любой стадии: на стадии выполнения инженерных изысканий; на предпроектной стадии; на стадии разработки проектной документации последовательно.

Для проведения экспертного консалтинга представляются:

а) *на стадии выполнения инженерных изысканий:* заявление (для формирования наряда-заказа), задание на выполнение инженерных изысканий, результаты инженерных изысканий (в том числе отдельные виды результатов инженерных изысканий). задание на проектирование (при наличии);

б) *на предпроектной стадии*: заявление, проект задания на проектирование, материалы, подтверждающие решения, содержащиеся в проекте задания на проектирование; задание на выполнение инженерных изысканий и результаты инженерных изысканий (в том числе отдельные виды результатов инженерных изысканий) – по инициативе заявителя;

в) *на стадии разработки проектной документации*: заявление, разделы проектной документации (части разделов проектной документации), иные документы, обосновывающие принятые проектные решения, результаты инженерных изысканий.

### **Порядок действий по направлению заявлений для проведения экспертного консалтинга:**

Заявитель заполняет в ЛК интерактивную заявку, выбрав цель обращения «Экспертиза обоснования инвестиций».

Если требуется ввести данные, то ввести цифровое значение, заполнить наименование объекта, наименование организации и т.п., если каких-то данных нет, то поставить нули или загрузить файл «Не требуется».

Переход к автоматизированной информационной системе «Главгосэкспертиза» можно осуществить через кнопку «Подать документы в электронной форме», которая находится в любой вкладке услуг раздела «Услуги» на сайте Учреждения.

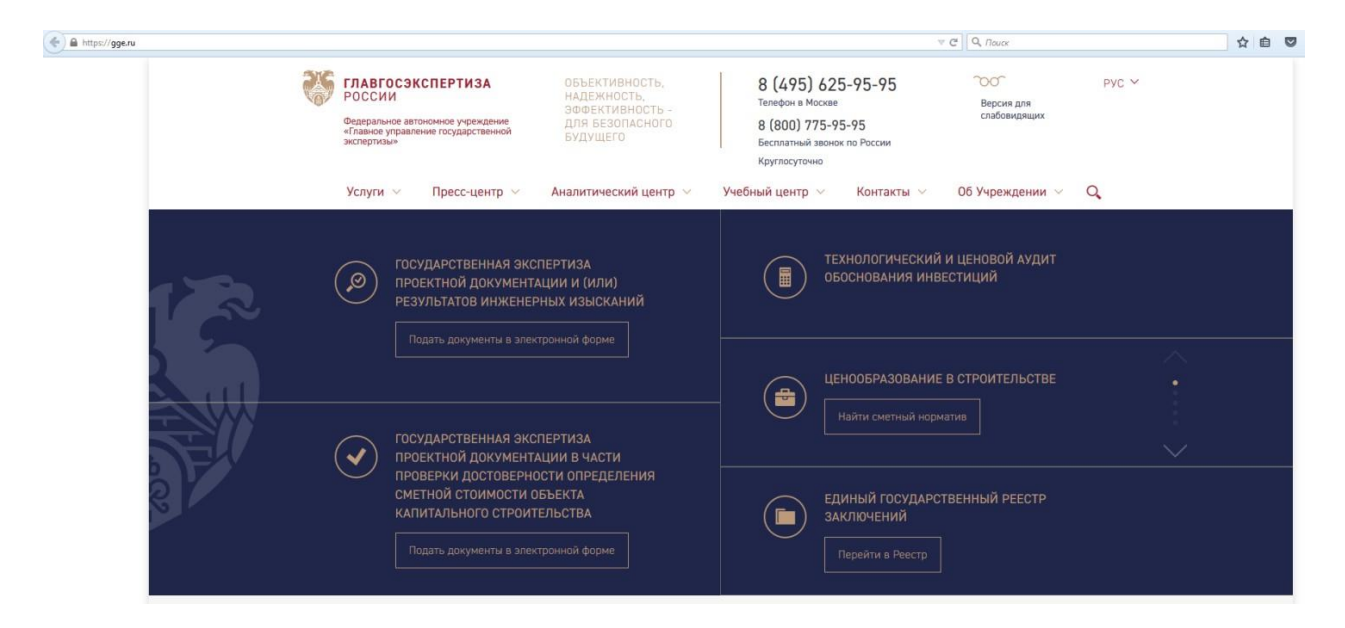

Переход к автоматизированной информационной системе «Главгосэкспертиза» также можно осуществить через ссылку [https://new](https://new-uslugi.gge.ru/)[uslugi.gge.ru/.](https://new-uslugi.gge.ru/)

- 1. Скачать с сайта Учреждения, [https://gge.ru,](https://gge.ru/) из раздела «Услуга» «Экспертный консалтинг» - «Документы» - «Шаблоны документов» образец соответствующего заявления: «Заявление на проведение экспертного консалтинга на стадии выполнения инженерных изысканий», «Заявление на проведение экспертного консалтинга на предпроектной стадии» или «Заявление на проведение экспертного консалтинга на стадии разработки проектной документации», заполнить его.
- 2. Через блок «Иные сведения, в том числе информационная модель» вложить оформленное заявление.

3. Подгрузить материалы в соответствующие папки каталога и отправить на предварительную проверку.